#### WIFI-dongel TYPE 2:

### MONITORING:CLOUD

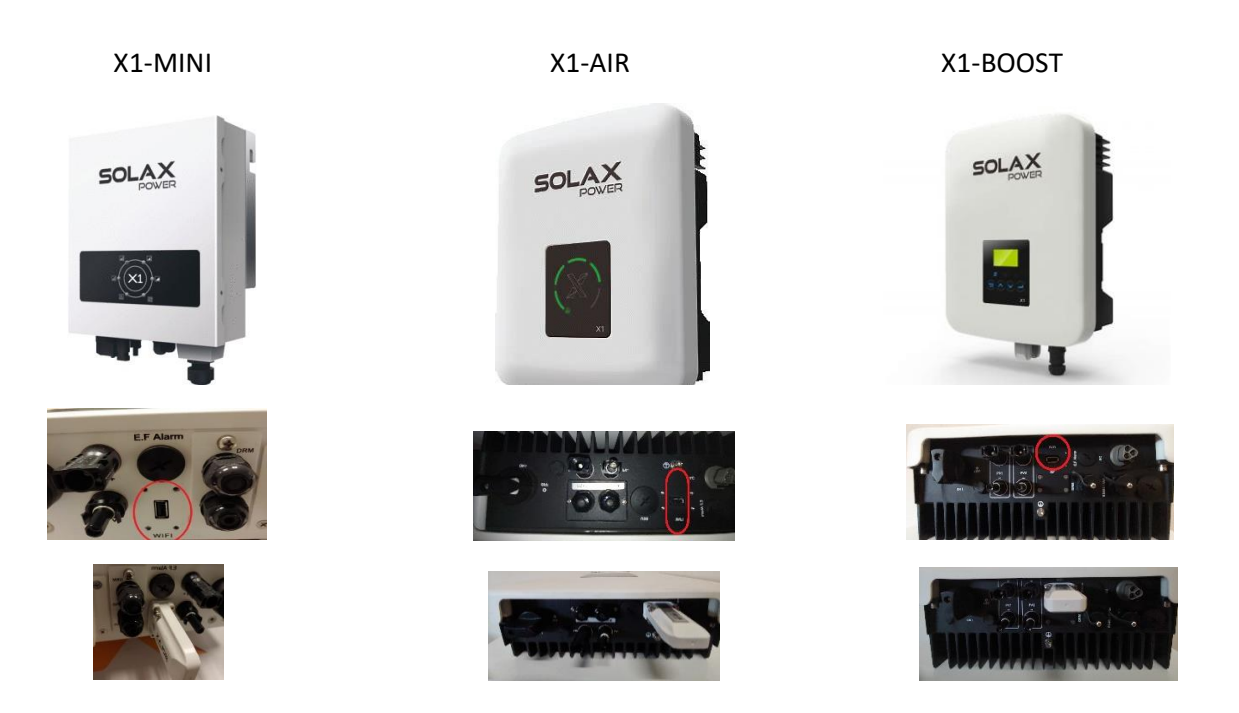

X1-MINI + X1-AIR + X1 BOOST OMVORMER VERBINDEN MET UW WIFI-NETWERK

1.Open, bij voorkeur op uw pc of laptop, uw internet toegang. (Let op! om het signaal van uw omvormer op te pakken dient u dichtbij te staan)

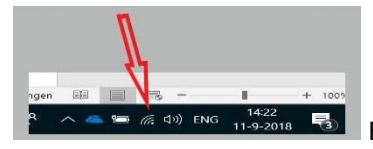

 $\begin{array}{|c|c|c|c|}\hline \end{array}$   $\begin{array}{|c|c|c|}\hline \end{array}$  En selecteer (klik op) SOLAX\_\*\*\*\*\*\*\* en klik op verbinding maken.

#### 2.Open uw internet browser.

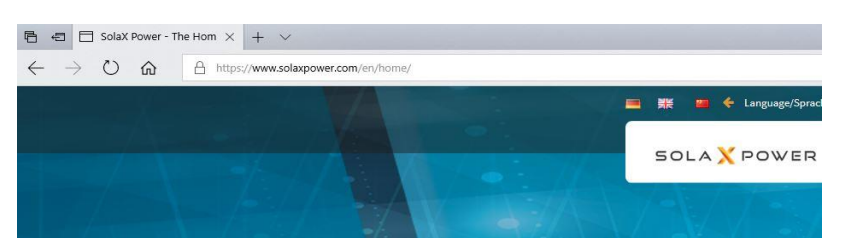

# 3.Typ in uw tekst balk:<http://5.8.8.8/>

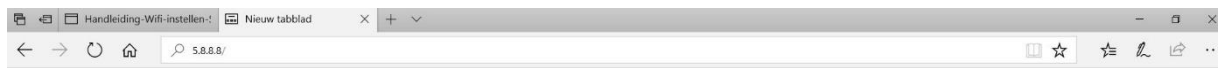

En druk op enter.

## 4.Vul in het volgende scherm

# GEBRUIKERSNAAM: admin

## WACHTWOORD : admin

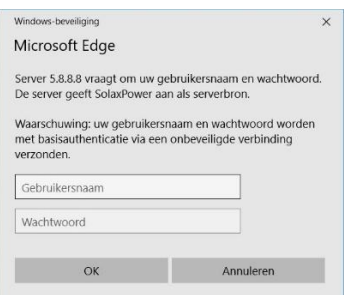

Klik op OK.

Het volgende scherm opent zich:

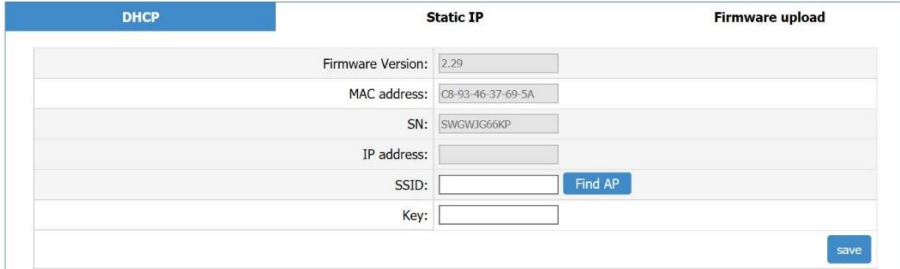

#### Klik op: Find AP

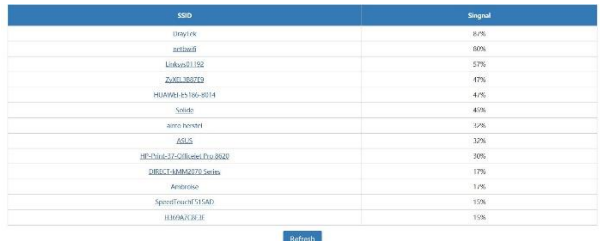

Selecteer uw eigen thuisnetwerk.

SSID: uw eigen thuisnetwerknaam wordt ingevuld.

Vul bij Key : uw eigen wachtwoord in.

5.Klik op Save. En wacht 15 seconden en klik op return.

Als er achter IP Status cijfers zijn gevuld, dan is de wifi router correct ingericht en kunt u uw internet browser sluiten en weer inloggen op u eigen thuis netwerk.